## 2010 年奔驰 B200 执行器马达学习

实测车型: 2010年奔驰 B200, VIN 码: WDDFH3DB7AJ51\*\*\*\*, 如下图;

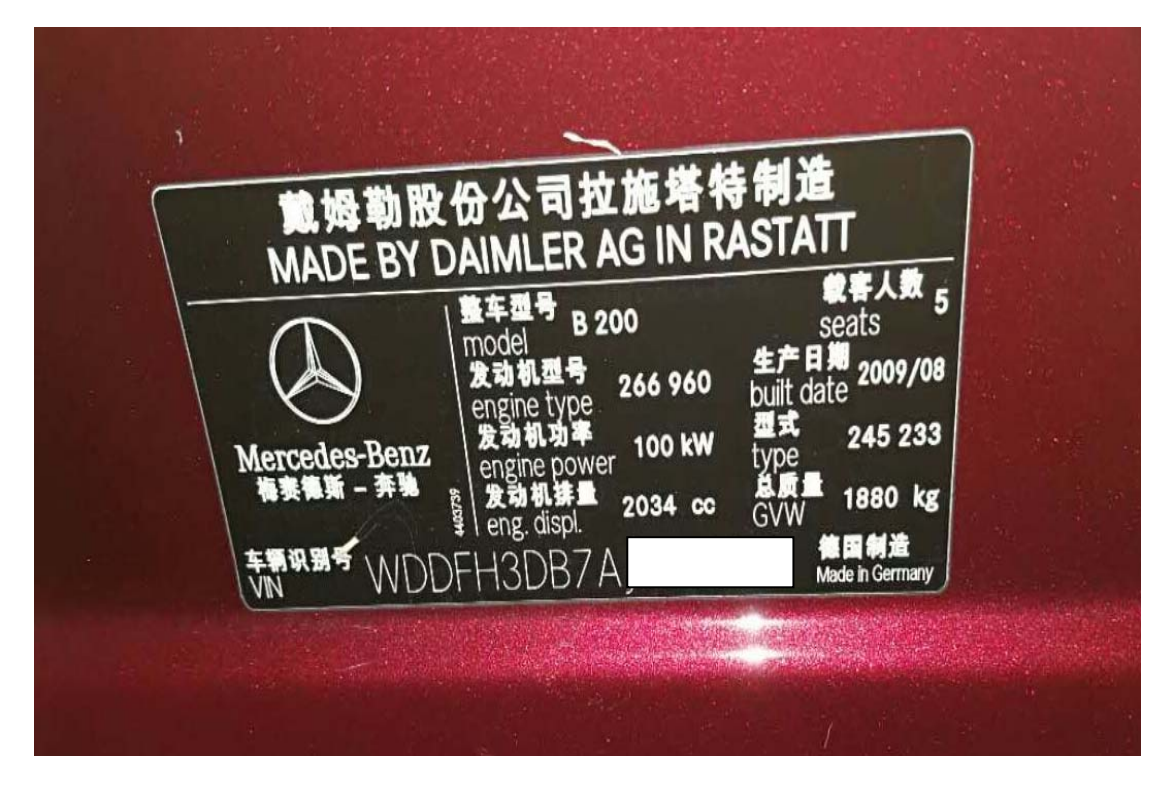

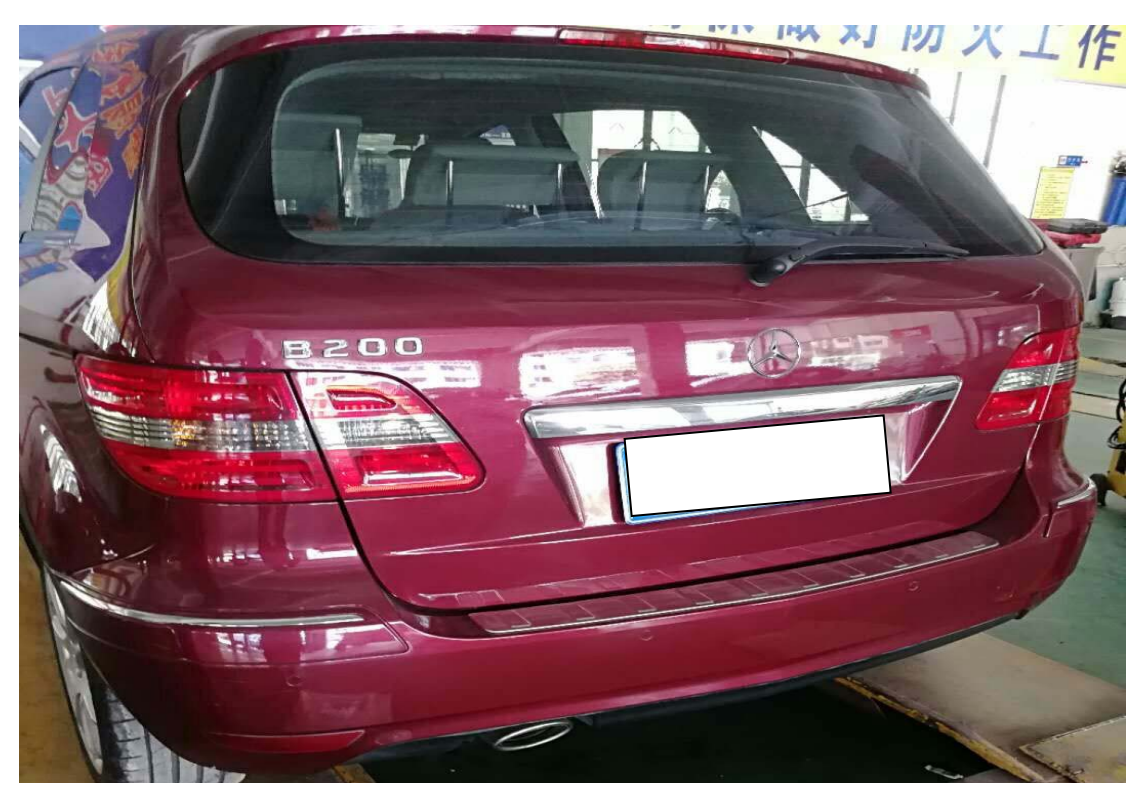

功能说明: 更换新的空调执行器马达后需使用该功能对执行器马达重新学习。

## 操作指引:

1).使用 X431-PADIII 设备,进入传统诊断界面,选择奔驰车型,点击进入使用自动 扫描功能,选择"快速测试"扫描出全车系统(如图 1);

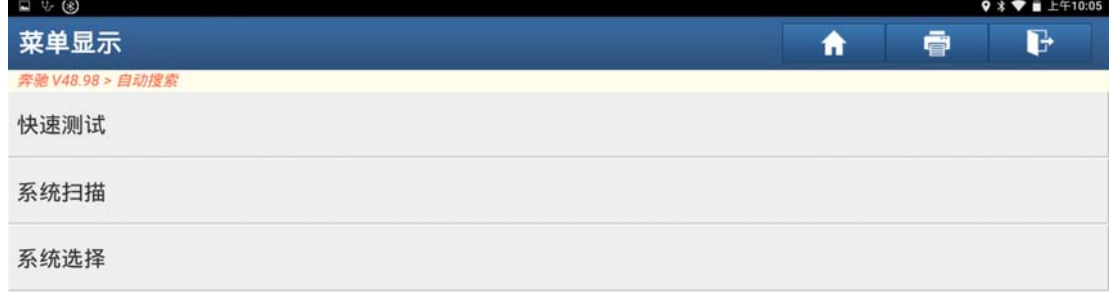

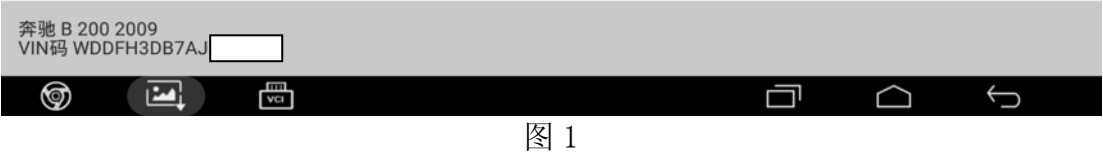

2).选择"空调"系统,点击进入(如图 2);

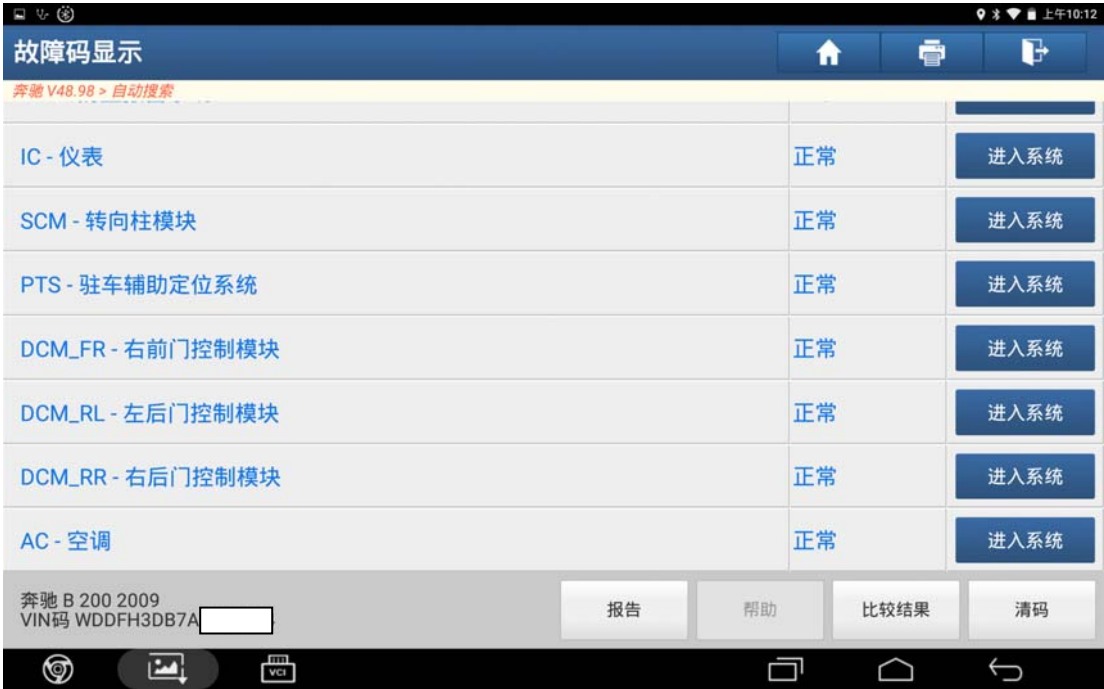

3).选择"特殊功能",点击进入(如图 3);

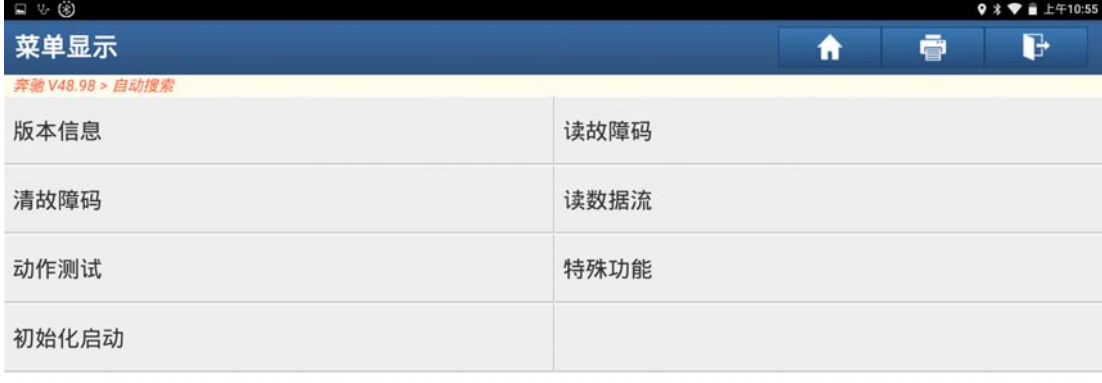

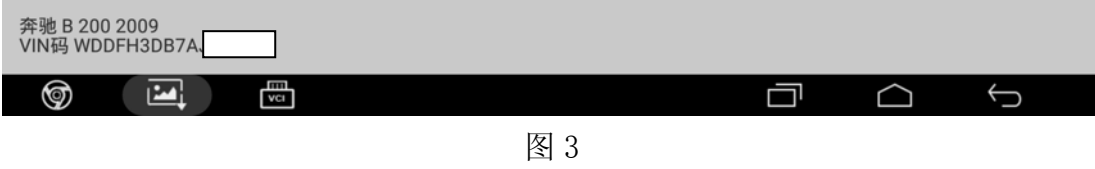

4).选择"更换执行器马达后,自学习执行器马达",点击进入(如图 4);

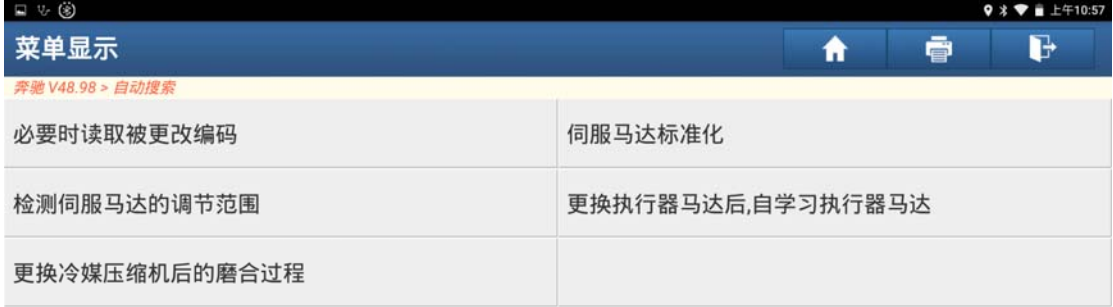

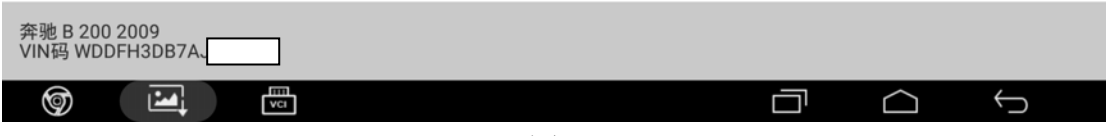

图 4

5). 满足提示条件"打开点火开关, 按'确定'"进入学习(如图 5);

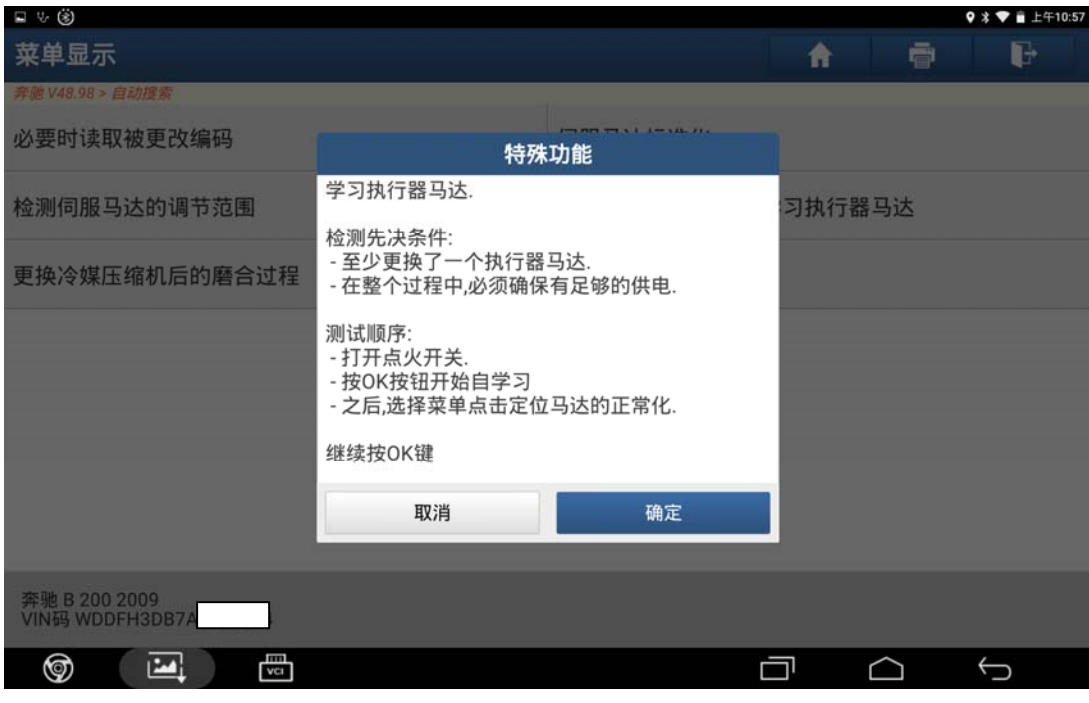

图 5

6).提示"自学习",耐心等待一段时间(如图 6);

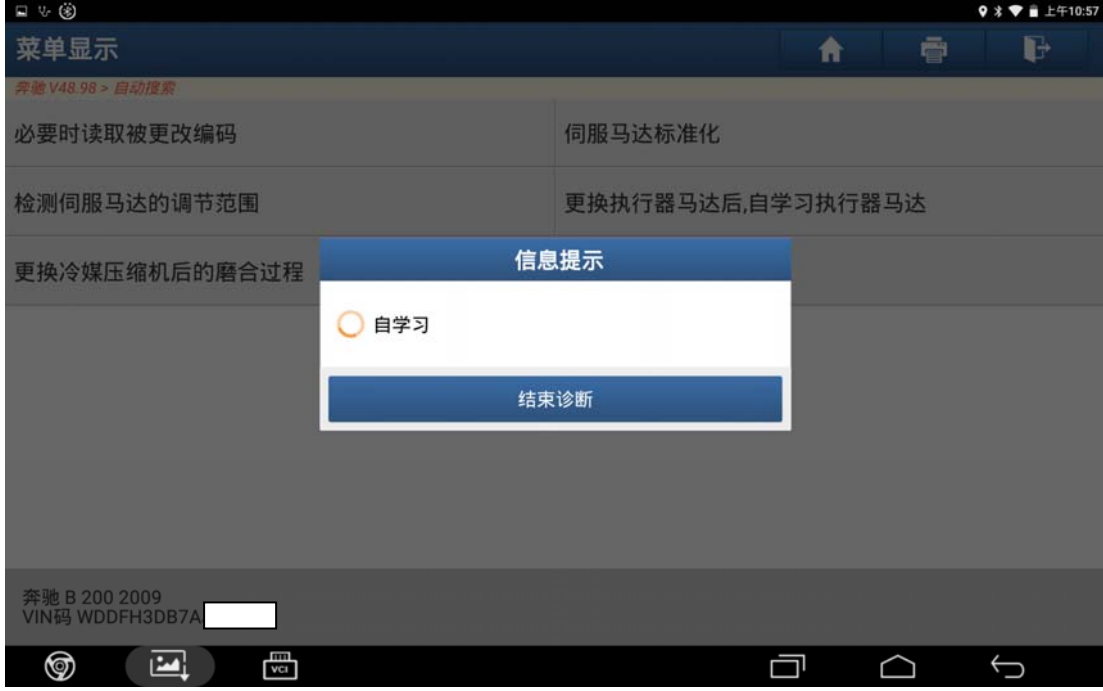

图 6

7).执行器马达学习成功,点"确定"学习结束(如图 7);

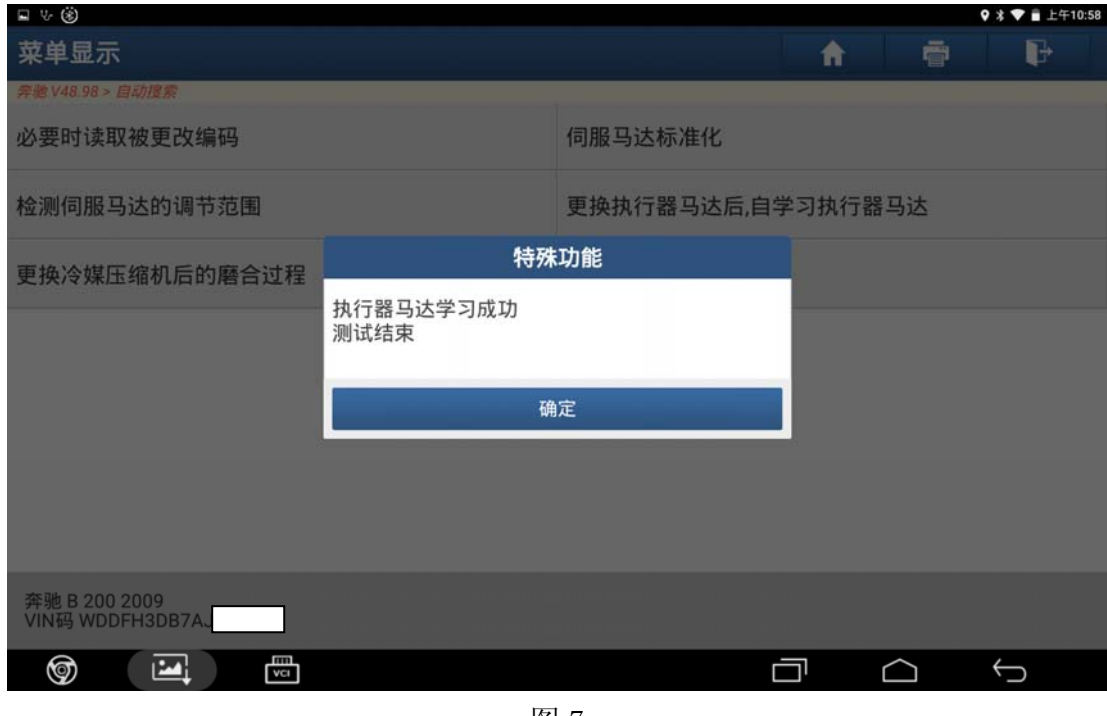

图 7

## 声明:

 该文档内容归深圳市元征科技股份有限公司版权所有,任何个人和单位不经同 意不得引用或转载。